## **Regionalisierung von Business-Graphiken für die Kartographie mit SAS/GRAPH**

Diplomarbeit von Yvonne Hoffmann

# **Die Diplomarbeit**

Business-Graphiken sind ein beliebtes und hervorragendes Mittel, um Daten darzustellen. Sollen diese Daten jedoch regionalisiert, also als Graphiken in Karten dargestellt werden, stößt man in SAS/GRAPH schnell an Grenzen. Ein Ziel dieser Diplomarbeit war es, daß die von SAS angebotenen Darstellungsarten "regionalisiert" eingesetzt werden können, so daß auf einer in Regionen eingeteilten Karte pro Region ein themakartographisches Diagramm positioniert werden kann.

Jedoch nach Betrachtung der SAS/GRAPH-Möglichkeiten und nach Rücksprache mit SAS Institute GmbH ergab sich, daß es nicht möglich ist, die von SAS angebotenen Darstellungen regionalisiert darzustellen.

Business-Graphiken – abgesehen von Säulen - können in SAS/GRAPH lediglich einzeln und ohne Kartenbezug dargestellt werden.

Choroplethen- und Säulendiagrammkarten sind in SAS/GRAPH die einzigen Karten im kartographischen Sinn, die Daten regionalisiert darstellen können. Während bei Choroplethenkarten die Datendarstellung über unterschiedliche Farben der Gebietsareale erfolgt, werden bei Säulendiagrammkarten die Daten durch 3D-Säulen dargestellt, wobei jedoch pro Gebietsareal nur eine Säule erzeugt werden kann. Da mit diesen beiden Darstellungsmöglichkeiten die Regionalisierung in Karten im kartographischen Sinne bereits erschöpft ist, ist die Realisierung und Regionalisierung von einigen wichtigen Business-Graphiken das zweite Ziel dieser Diplomarbeit.

Die Auswahl der zu realisierenden Business-Graphiken fiel auf gekoppelte Kreissektorendiagramme, Kreissektorendiagramme, Säulendiagramme (mit der Möglichkeit pro Gebietsareal mehrere Säulen darzustellen), Kurvendiagramme, Tendenz-/ Richtungsdiagramme und Rechtecke / Quadrate.

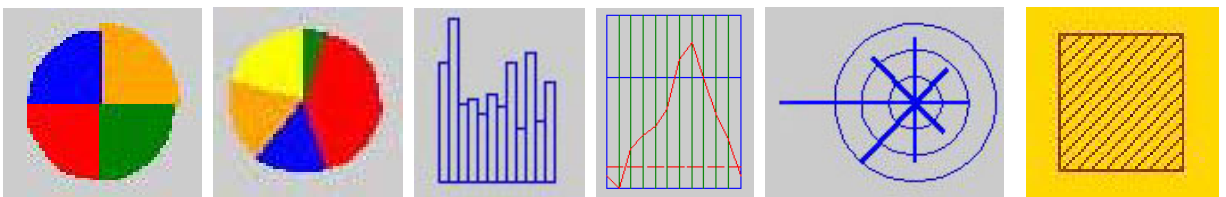

Abbildung: Die 6 realisierten Diagramme

Um statistische Werte in einer Karte mittels Diagrammfiguren oder über Flächenfarben bzw. Flächenschraffuren darzustellen, müssen Klassen gebildet werden, in die die statistischen Werte einzuordnen sind, da man normalerweise nicht jeden statistischen Wert einzeln darstellen kann.

Es wurden in dieser Diplomarbeit äquidistante und geometrische Klasseneinteilungen realisiert, wobei die äquidistante Klasseneinteilung in 3 unterschiedliche Berechnungsmöglichkeiten eingeteilt wurde: von 0 (Null) bis zum Maximum der Variablen, vom Minimum bis zum Maximum der Variablen sowie für eine benutzerdefinierte Klassengröße.

Um einen Karten-Programmcode zu entwickeln, der dann für jedes Gebiet der Erde benutzbar ist, müssen bestimmte Daten und Datenstrukturen vorhanden sein:

• Zum einen die Grenzkoordinaten, die bereits bei SAS als Tabellen für viele Staaten der Erde abgelegt sind und zum anderen die Lagekoordinaten z.B. der darzustellenden Namen oder (Orts-)Signaturen, wie z.B. der Landeshauptstädte von Deutschland.

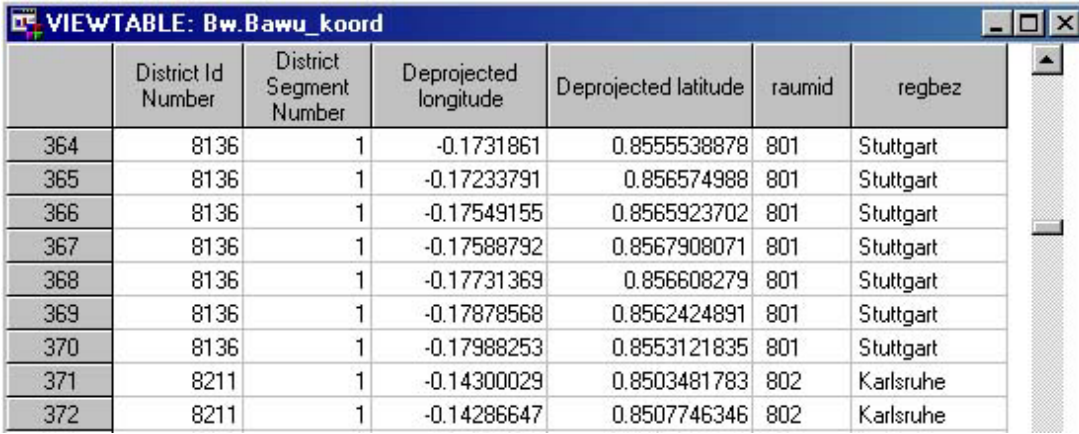

Abbildung: Grenzkoordinatendatei

|   | id | stadt         | long | lat   |  |
|---|----|---------------|------|-------|--|
|   |    | 801 Stuttgart | 9.25 | 48.75 |  |
|   |    | 802 Karlsruhe | 8.4  | 49    |  |
| 3 |    | 803 Freiburg  | 7.85 | 48    |  |
|   |    | 804 Tübingen  | 9.05 | 48.52 |  |

Abbildung: Lagekoordinatendatei

• Die Ausgangsdaten beinhalten die Daten, die später in der Karte flächenhaft und/oder als Diagramm dargestellt werden sollen. Sie variieren von Diagramm zu Diagramm.

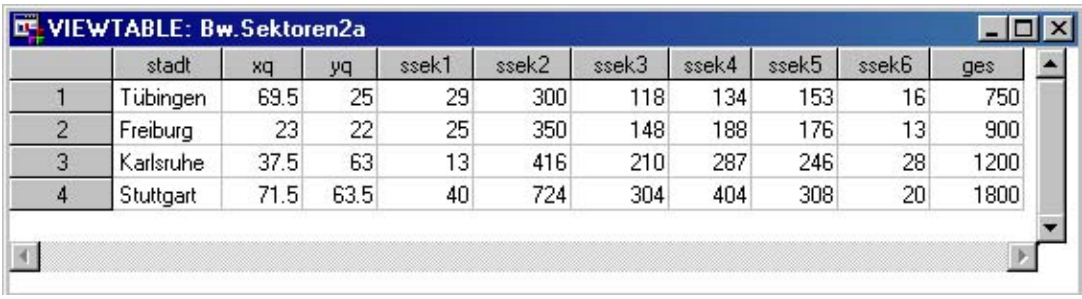

Abbildung: themenspezifische Ausgangsdaten

• Um die Diagramme in die Karte einzufügen, müssen die Kartenkoordinaten der optischen Mittelpunkte der Kartengebietsflächen ermittelt werden. Die Mittelpunkte der Diagrammfiguren sollen im Mittelpunkt der jeweiligen Fläche liegen. Dafür wird zunächst eine Karte mit einem Koordinatengitter erstellt, um aus diesem die Kartenkoordinaten abzulesen. Dies ist ein manueller Vorgang!

Wenn es um das Einfügen von Diagrammen in Kartengebietsflächen geht, dann sich solche Gebiete wie Berlin, Hamburg und Bremen problematisch, da sie sehr klein sind und/oder in anderen Gebieten liegen. Hier ist es schwer, Diagrammfiguren einzufügen, denn wenn die Diagramme zu groß sind, wird die gesamte zugehörige Fläche komplett abgedeckt und ist somit für den Betrachter "unsichtbar". Großflächige Diagrammfiguren sollten daher immer eine Schraffur aufweisen, um die darunterliegenden Grenzen aufzuzeigen sowie bei Überlappungen der Diagramme die einzelnen Figuren voneinander abzugrenzen. Die Schraffur der Diagrammfiguren ist vor allem dann wichtig, wenn die darunterliegenden Flächen Aussagen enthalten und erkennbar sein müssen.

Flächenraster, Flächenmuster, Strukturraster und Flächentönung durch Farben können in der Kartographie als Flächenfüllungen genutzt werden. In SAS/GRAPH stehen jedoch lediglich Flächentönung durch Farben und Flächenraster zur Verfügung. Wenn viele Farben benutzt werden, sollten sie eine kontinuierliche Farbskala bilden. Die Farben sollten ähnlich sein, aber doch unterscheidbar, da keine Gattungsunterschiede aufgezeigt werden, sondern Werteunterschiede. Bei den Flächenrastern enthält SAS/GRAPH nur eine kleine Anzahl. Eine Variation der Flächenraster, die farbig gestaltet werden können, entsteht lediglich durch Änderung der Strichdichte (ganzzahlige Werte zwischen 1 und 5), durch die Strichrichtung (ganzzahlige Winkel zwischen 0 und 360°) und durch sich im 90° Winkel kreuzende Striche.

Das Endprodukt der Programmierung wurde so gestaltet, daß der Benutzer die Möglichkeit besitzt, die Karten selbst zu erstellen und zu gestalten, also interaktiv in das Erscheinungsbild eingreifen kann, was wiederum eine Realisierung von Eingabeoberflächen zur Folge hatte.

Um jedoch ein besonderes Layout der Oberflächen zu entwerfen, sind weitere Programmierkenntnisse (SAS/AF) sowie eine weitere Programmiersprache (SCL = SAS Component Language) von Nöten, was aber im Rahmen dieser Diplomarbeit und in Absprache mit SAS Institute GmbH nicht realisierbar war.

Hier wurde auf eine einfache Möglichkeit der Realisierung von Eingabeoberflächen zurückgegriffen. Der Nachteil bei dieser Art der Programmierung von Eingabefenstern ist, daß man nur Schrift- und Hintergrundfarben ändern kann, jedoch nicht die Schriftgröße oder den Schriftstil.

Damit der Benutzer interaktiv in die Kartengestaltung und -erstellung eingreifen kann, wurden Benutzer-Eingabefelder realisiert. Dies geschieht mit der Makroanweisung %WINDOW. Das Fenster kann mit der %DISPLAY-Anweisung beliebig oft und an jeder Stelle des Programms geöffnet werden. Die Eingaben, die der Benutzer vornehmen kann, muß er in die sogenannten Makrofelder eingeben. Diese Eingaben werden dadurch zu Makrovariablen, die im Programmcode zur Erstellung der Karten benötigt werden. Neben den Makrofeldern können in einem solchen definierten Fenster auch Textfelder vorkommen, bei denen es sich um einen einfachen Text handelt.

%let ant; %window topic color=gray #4 @22 'Folgende Diagrammtypen stehen zur Auswahl:' color=green #7 @22 '1. Diagrammtyp: gekoppelte Kreissektorendiagramme'color=blue #9 @22 '2. Diagrammtyp: Kreissektorendiagramme'

```
 #11 @22 '3. Diagrammtyp: Säulen' 
#13 @22 '4. Diagrammtyp: Kurvendiagramme' 
#15 @22 '5. Diagrammtyp: Richtungs-/Tendenzdiagramme' 
#17 @22 '6. Diagrammtyp: Rechtecke' 
#25 @22 'Diagrammtypnummer: 'ant 1 attr=underline color=blue 
         required=yes;
```
Command ===>

Folgenden Diagrammtypen stehen zur Auswahl:

- 1. Diagrammtyp: gekoppelte Kreissektorendiagramme
- 2. Diagrammtyp: Kreissektorendiagramme
- 3. Diagrammtyp: Säulen
- 4. Diagrammtyp: Kurvendiagramme
- 5. Diagrammtyp: Richtungs-/Tendenzdiagramme
- 6. Diagrammtyp: Rechtecke

Diagrammtvonummer:

Abbildung: Programmcode und resultierendes Fenster

Die Legenden zu den Karten sind, wie die Karten selbst, interaktiv zu gestalten. Zum einen kann der Benutzer in den themenspezifischen Eingabefenstern die Beschriftung der Legende individuell vornehmen und zum anderen, da der Benutzer in die Kartengestaltung eingreifen kann, können auch die Diagramme in der Karte mit jeder Eingabe in ihrer Größe variieren. Dies muß selbstverständlich auch in der Legende berücksichtigt werden.

Die Diagramme müssen in der Legende die gleiche Größe haben bzw. die Legende muß einen Größenmaßstab aufweisen, um die Diagrammgrößen abzulesen. Um dies zu realisieren, werden die Makro-Variablen, die in die Makrofelder vom Benutzer eingegeben wurden, im Karten-Programmcode und in den Legenden-Programmcodes aufgerufen und als (Größen-)Faktor berücksichtigt. Durch die Interaktivität des Benutzers sind die Karten und ihre dazugehörigen Legenden sehr individuell und können so in ihrem Aussehen benutzerbedingt variieren.

# **Das Begleitband zur Diplomarbeit**

Beim Begleitband zur Diplomarbeit handelt es sich um ein DIN A5 Heft, das den Programmablauf mit den 6 möglichen Diagrammtypen anschaulich in Beispielen darstellt.

Im Folgenden wird der Programmablauf am Beispiel von Kreissektorendiagrammen dargestellt:

1. Das Begrüßungsfenster

Das Begrüßungsfenster wird grundsätzlich am Beginn der Programmausführung geöffnet und kann nur durch die ENTER-Taste verlassen werden.

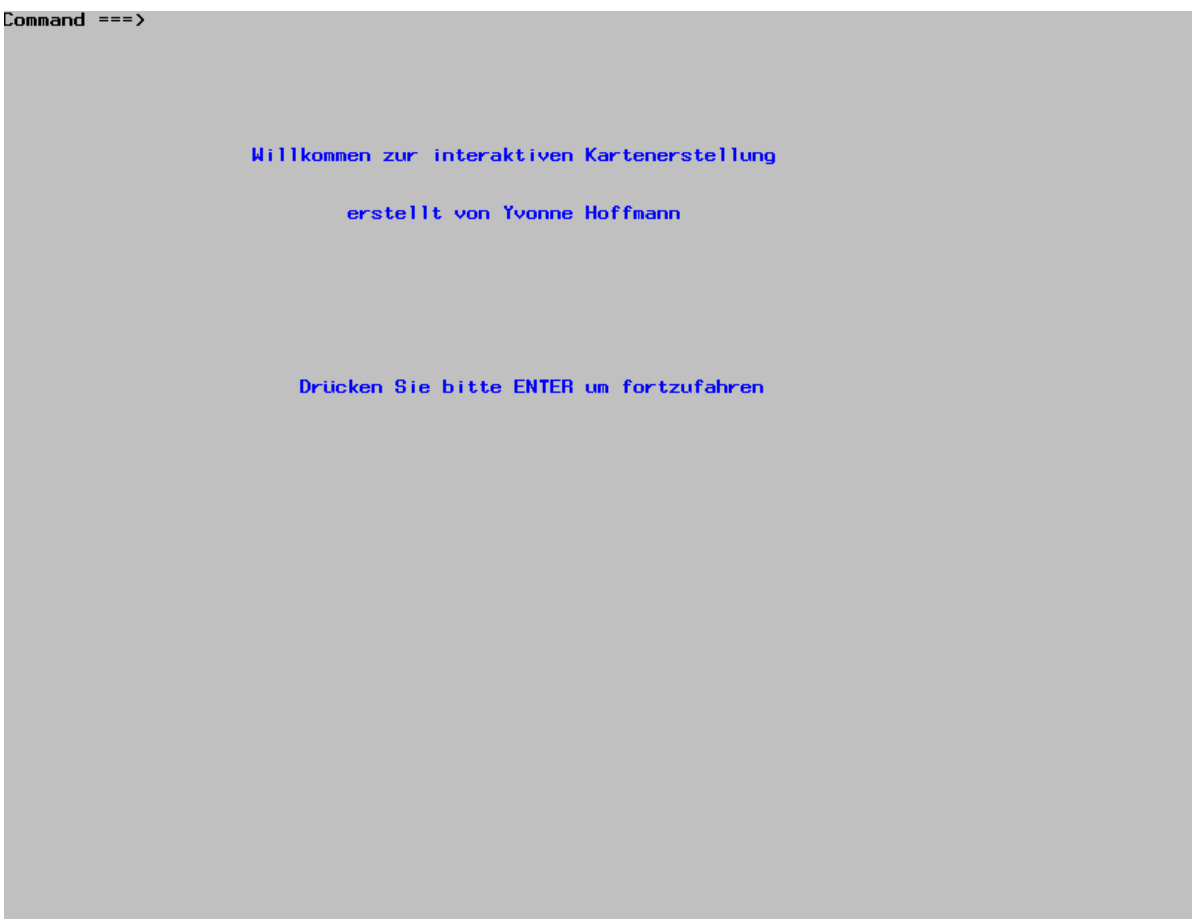

Abbildung: Begrüßungsfenster

### 2. Das Diagrammauswahlfenster

Nachdem das Begrüßungsfenster durch die Betätigung der ENTER-Taste verlassen wurde, öffnet sich das Diagrammauswahlfenster. Das Fenster kann erst durch eine Zahleneingabe in das Makrofeld verlassen werden. Wird eine fehlerhafte Eingabe getätigt, öffnet sich das Fehlerfenster.

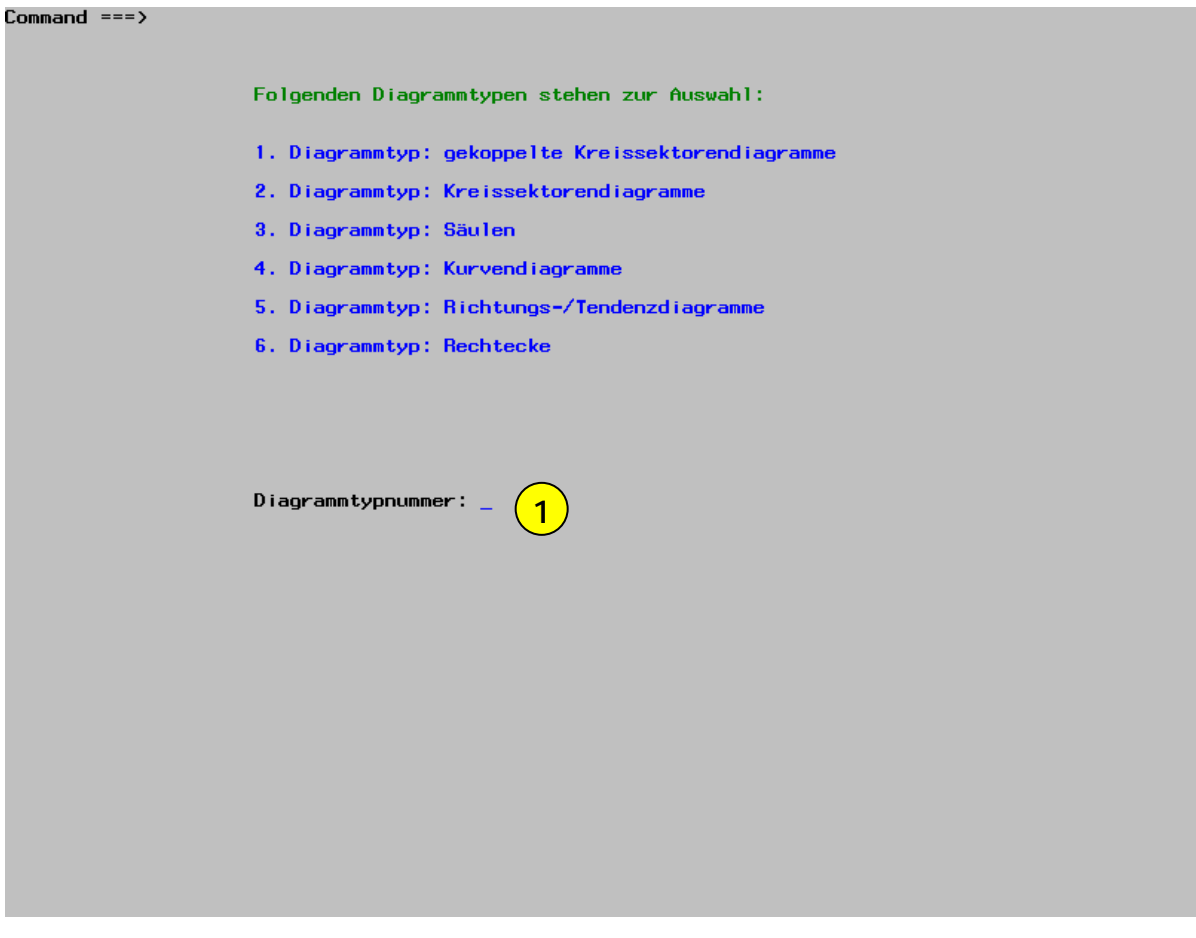

**1** Eingabe der Diagrammtypnummer

Abbildung: Diagrammauswahlfenster

3. Das themenspezifisches Eingabefenster

Bei themenspezifischen Eingaben handelt es sich um Daten, die lediglich für das jeweilige Thema und den jeweiligen Diagrammtyp gelten.

#### Command ===>

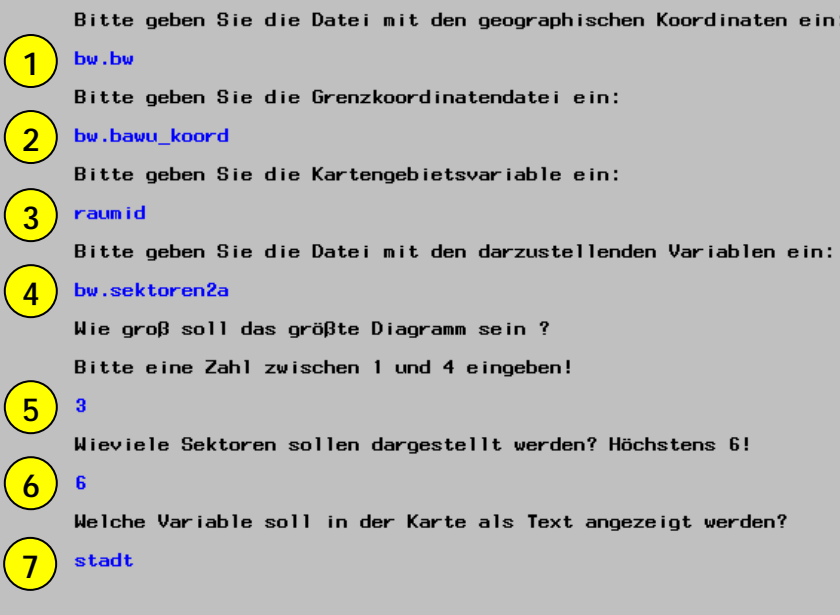

- Datei mit geographischen Koordinaten
- Datei mit allen darzustellenden Grenzen
- Gebietsvariable **3**
- Datei mit den darzustellenden Variablen
- Diagrammgröße **5**
- Anzahl der Sektoren
- $\left( 7\right)$ Variable, die in der Datei unter Punkt 1 enthalten ist

Abbildung: Themenspezifisches Eingabefenster

4. Das Legendeneingabefenster

In diesem Fenster werden die Daten eingegeben, die für den Legendenaufbau wichtig sind.

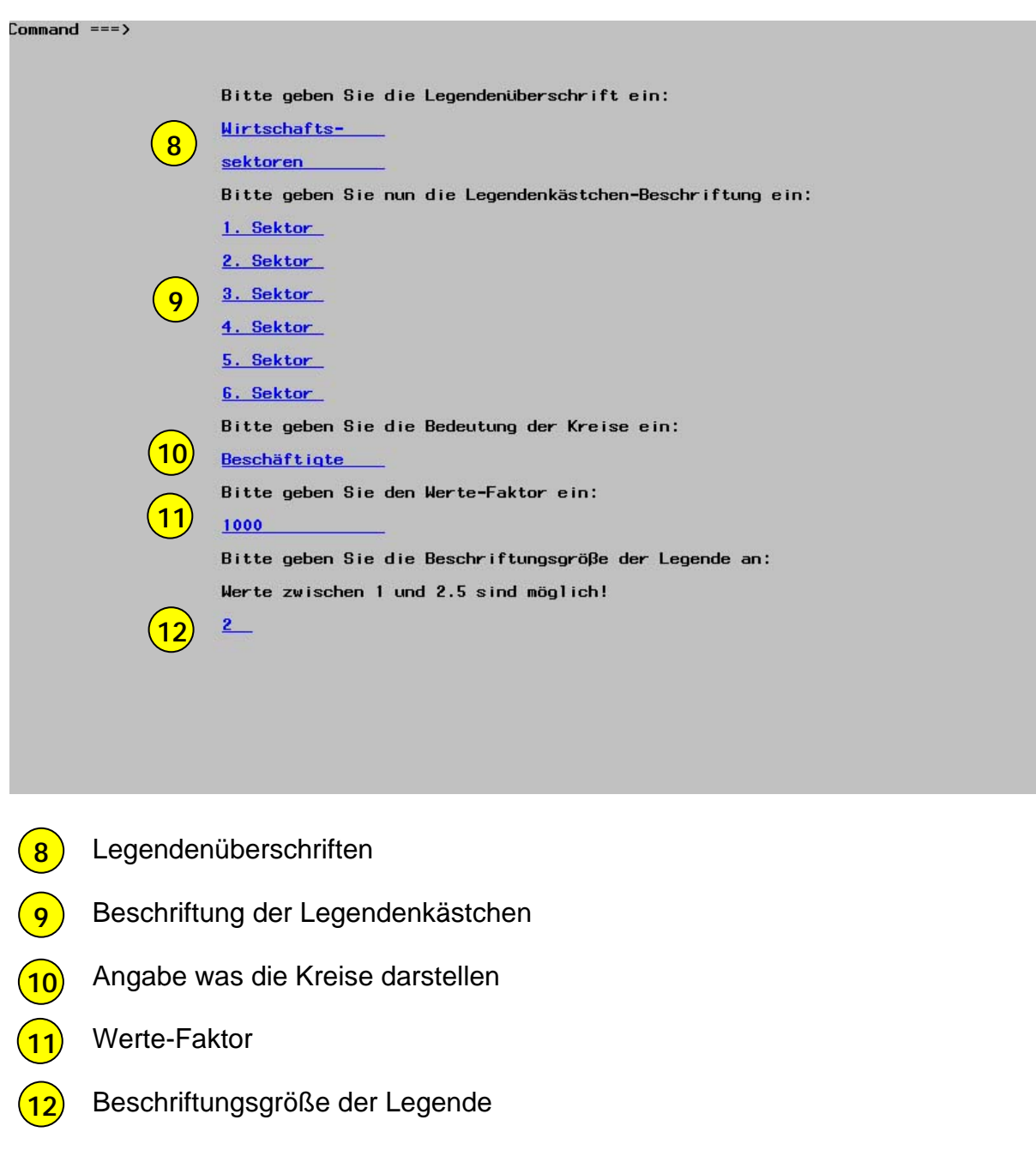

Abbildung: Legendeneingabefenster

## 5. Das Titel- und Fußnoteneingabefenster

Hier werden der Kartentitel und der Name des Kartenautors eingegeben.

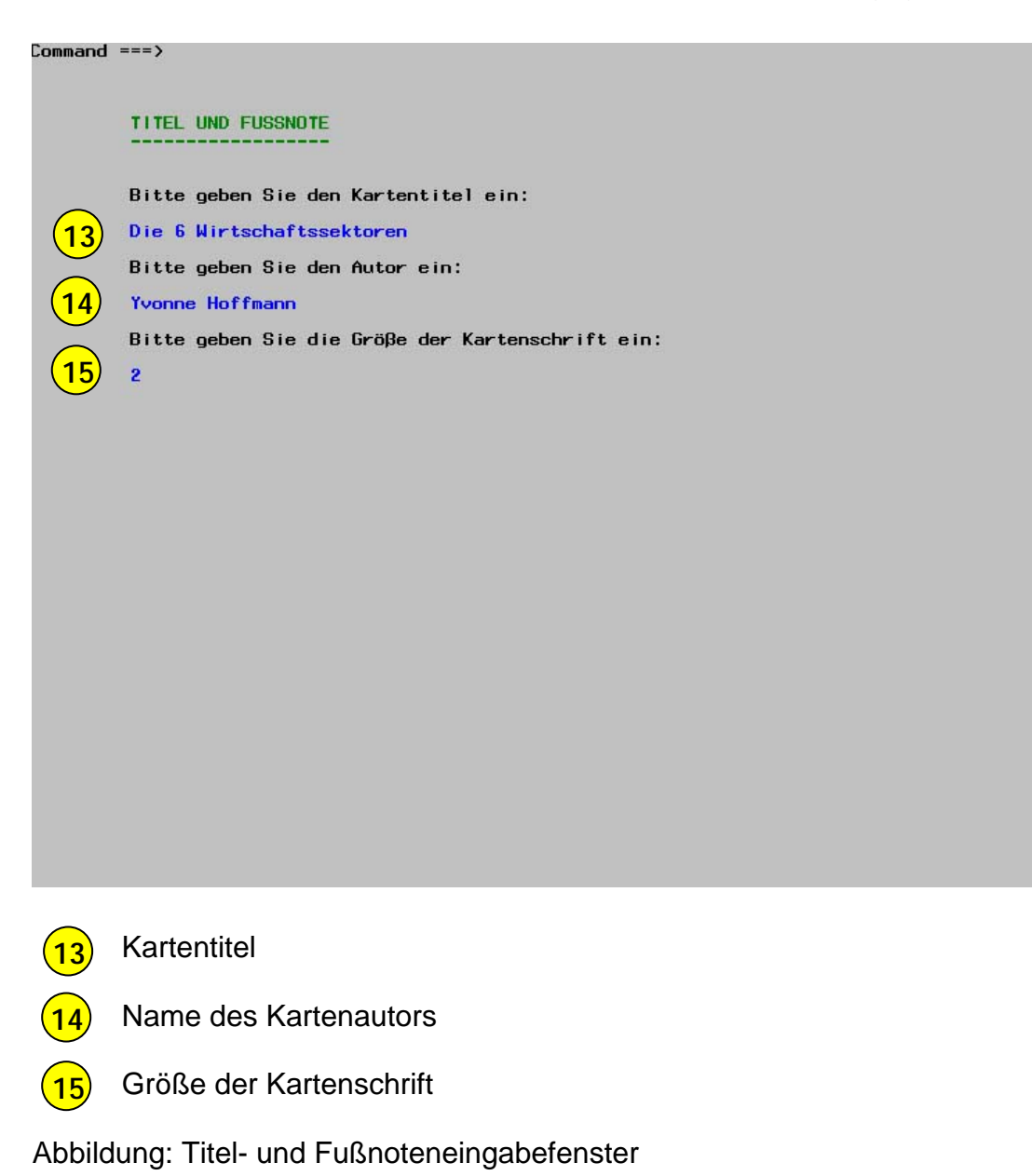

6. Karte mit Kreissektorendiagrammen

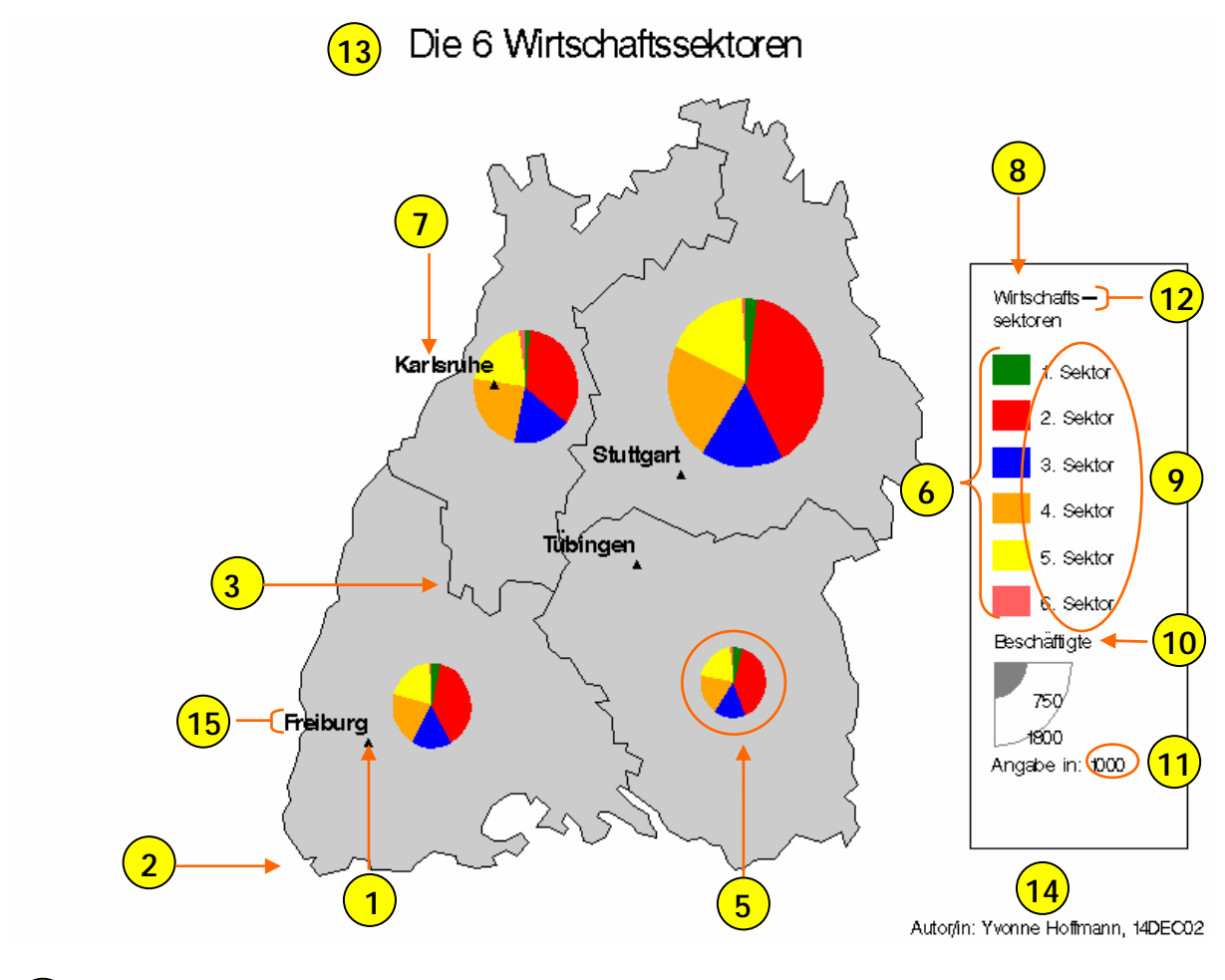

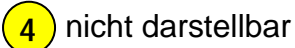

# **Beispielkarten für die anderen 5 Diagrammtypen:**

- A. Gekoppelte Kreissektorendiagramme Gegenübergestellte Kreissektoren mit unterschiedlich großen Radien.
- B. Säulendiagramme Auszuwählende Anzahl von Säulen nebeneinander
- C. Kurvendiagramme Auszuwählende Anzahl von Kurvenpunkten, verbunden durch eine Kurvenlinie
- D. Richtungs-/Tendenzdiagramme Auszuwählende Anzahl von Richtungslinien mit Ablesungskreisen
- E. Rechtecke Rechtecke, die in der Höhe variieren. Im Hintergrund liegt eine Choroplethenkarte.

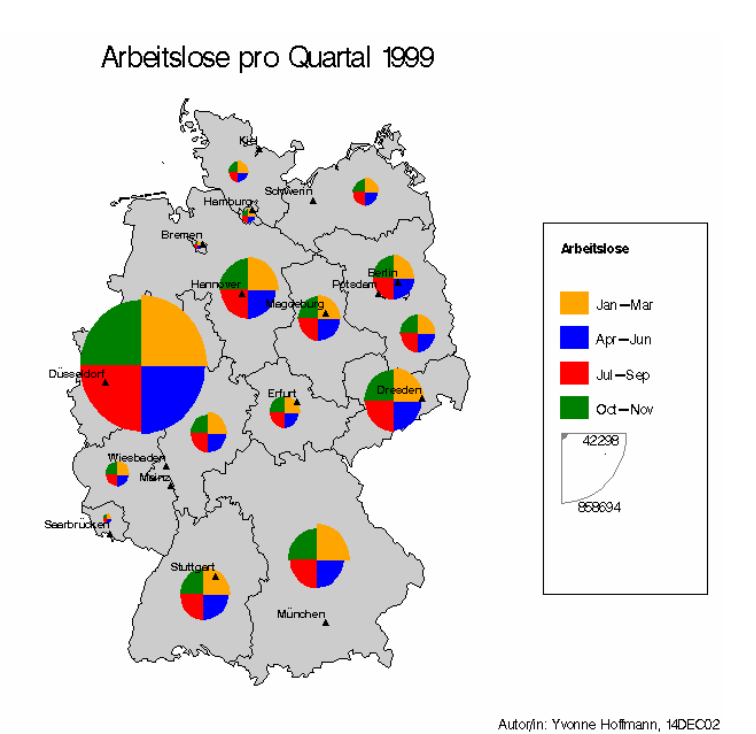

Abbildung: gekoppelte Kreissektorendiagramme

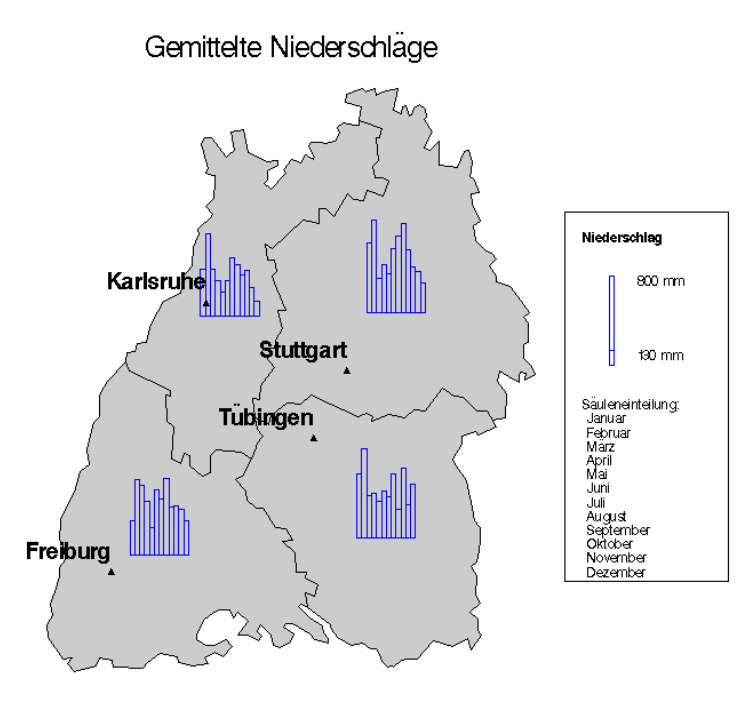

Autor/in: Yvonne Hoffmann, 14DEC02

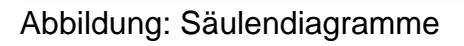

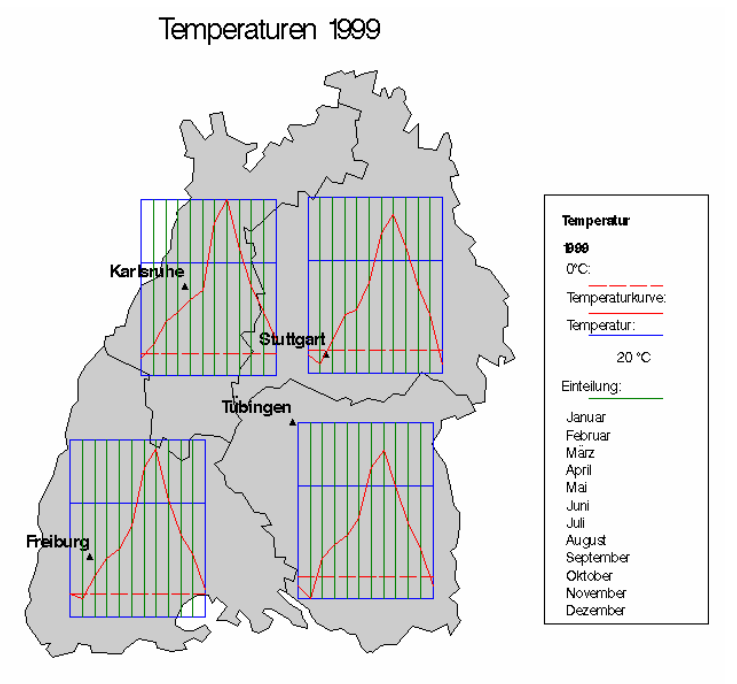

Abbildung: Kurvendiagramme

Autor/in: Yvonne Hoffmann, 14DEC02

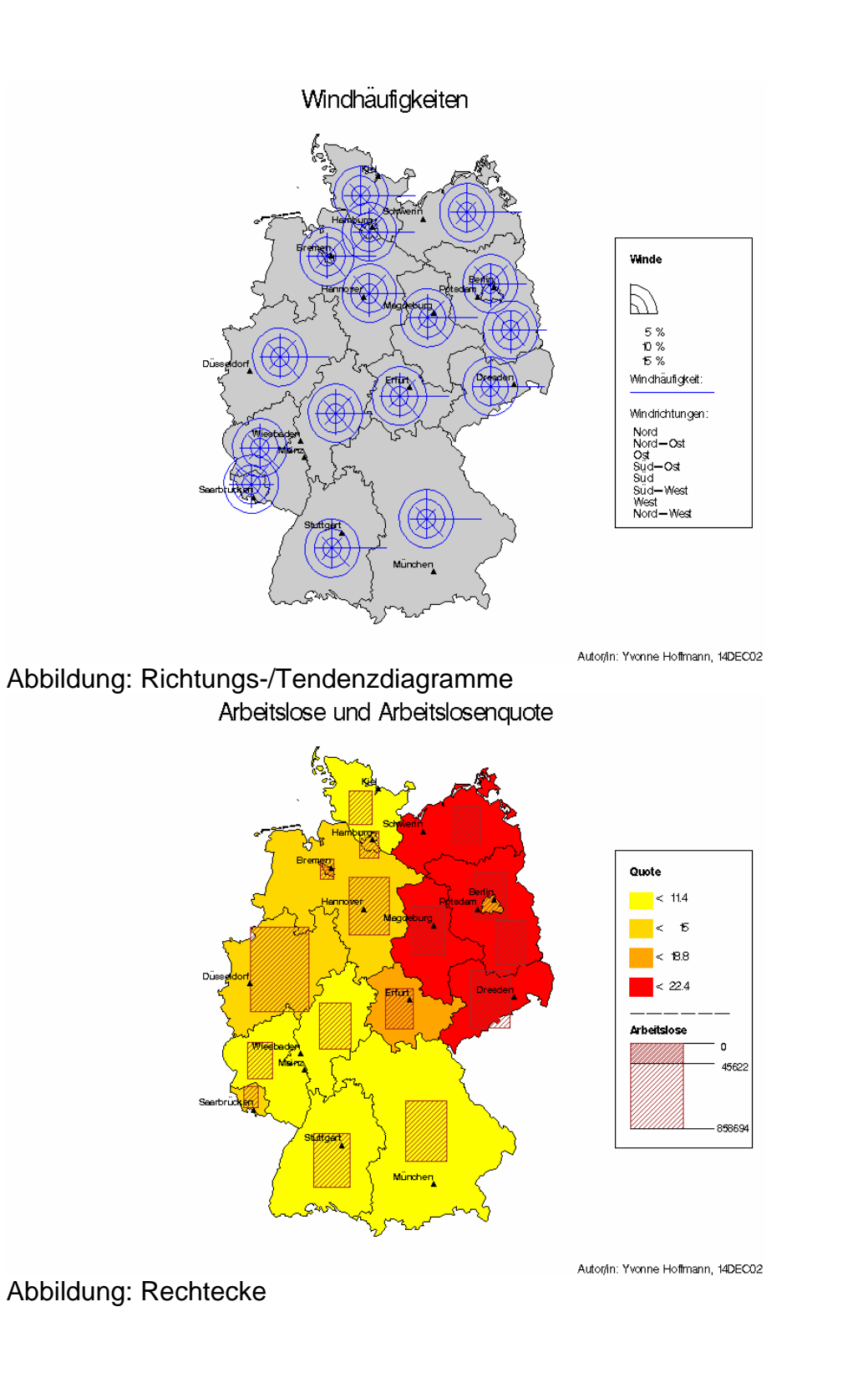